УƔК 004.43 ББК 32.973.2-018.1 М15

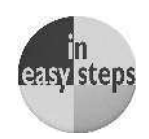

Mike McGrath Python in Easy Steps By Mike McGrath. Copyright ©2013 by In Easy Steps Limited. Translated and reprinted under a licence agreement from the Publisher: In Easy Steps, 16 Hamolton Terrace, Holly Walk, Leamington Spa, Warwickshire, U.K. CV32 4LY.

### $M$ акГрат, Майк.

Программирование на Python для начинающих : [перевод с англ. М.А. Райтмана] / Майк МакГрат. — Москва: Эксмо, 2020. — 192 с. — (Программирование для начинающих). М15

Книга «Программирование на Python для начинающих» является исчерпывающим руководством для того, чтобы научиться программировать на языке Python.

В этой книге с помощью примеров программ и иллюстраций, показывающих результаты работы кода, разбираются все ключевые аспекты языка. Установив свободно распространяемый интерпретатор Python, вы с первого же лня сможете созлавать свои собственные исполняемые программы!

> **УƙК 004.43 ƖƖК 32.973.2-018.1**

Все права защищены. Книга или любая ее часть не может быть скопирована, воспроизведена в электронной или механической форме, в виде фотокопии, записи в память ЭВМ, репродукции или каким-либо иным способом, а также использована в любой информационной системе без получения разрешения от издателя. Копирование, воспроизведение и иное использование книги или ее части без согласия издателя является незаконным и влечет уголовную, административную и гражданскую ответственность.

Подписано в печать 01.11.2020. Формат 84x108 $^{\circ\!}/_{_{16}}$ .

Печать офсетная. Усл. печ. л. 20,16. Доп. тираж 1000 экз. Заказ

OOO «Издагельство «Эксмо»<br>123308, Москва, ул. Зорге, д. 1. Тел.: 8 (495) 411-68-86.<br>Нотер раде: www.eksmo.ru - Е-таві: Inflo@elsmo.ru<br>"Бел.: 8 (495) 411-68-86.<br>"Бел: 8 (495) 411-68-86.<br>Ноте раде: www.eksmo.ru - E-mail: in

Дистрибьютор и представитель по приему претензий на продукцию,<br>в Республике Казахстан: ТОО «РДЦ-Алматы»<br>Казахстан Республикасында дистрибьютор және енім бойынша арыз-талаптарды<br>Алматы к., Домбровский көш, , 3-а», литер Б,

Сведения о подтверждении соответствия издания согласно законодательству РФ<br>о техническом регулировании можно получить на сайте Издательства «Эксмо»<br>www.eksmo.ru/certification<br>Өндірген мемлекет: Ресей. Сертификация қараст

Импортёр в Республику Казахстан ТОО «РДЦ-Алматы».<br>Қазақстан Республикасындағы импорттаушы «РДЦ-Алматы» ЖШС.

Тауар белгісі: «Эксмо» **Интернет-магазин** : www.book24.ru **Интернет-магазин** : www.book24.kz **Интернет-дкен** : www.book24.kz

Производственно-практическое издание

ПРОГРАММИРОВАНИЕ ДЛЯ НАЧИНАЮЩИХ

### **Майк МакГрат**

**ПРОГРАММИРОВАНИЕ НА PYTHON ДЛЯ НАЧИНАЮЩИХ**

(орыс тілінде)

Директор редакции Е. Капьёв Ответственный редактор В. Обручев Художественный редактор В. Брагина

В оформлении обложки использована фотография: Toria / Shutterstock.com Используется по лицензии от Shutterstock.com

Сведения о подтверждении соответствия издания согласно законодательству РФ

о техническом регулировании можно получить по адресу: http://eksmo.ru/certification/

Өндірген мемлекет: Ресей. Сертификация қарастырылмаған

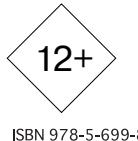

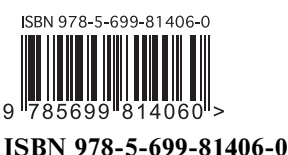

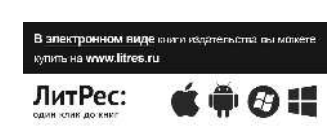

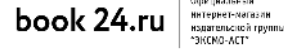

Официальный

© Райтман М.А., перевод на русский язык, 2015 **© ОljǃDžǁǀƺǂƽƺ. ООО «ИƼƹаLJƺǀǑdžLJвǃ «Эƿdžǁǃ», 2020**

# **Оглавление главление**

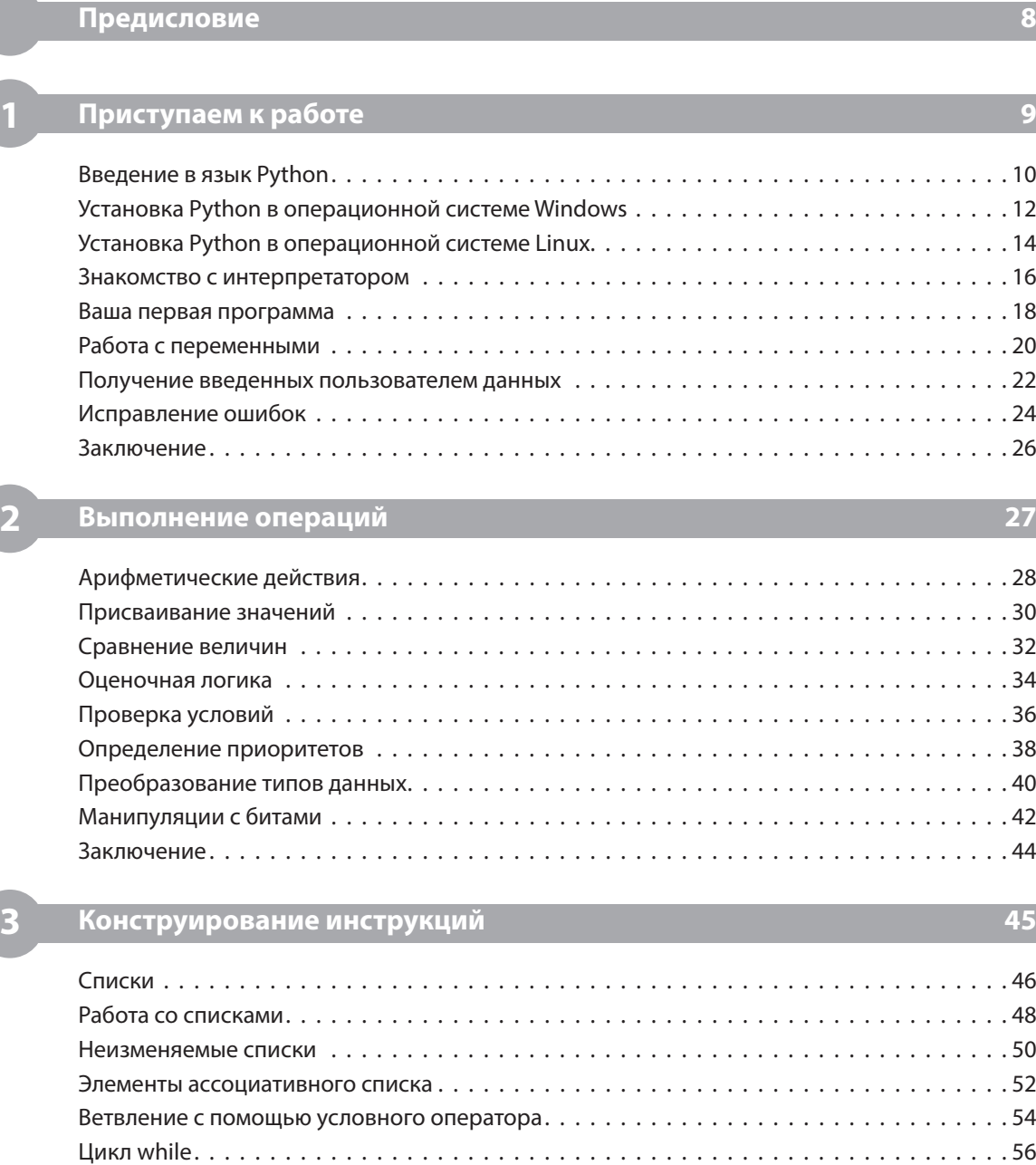

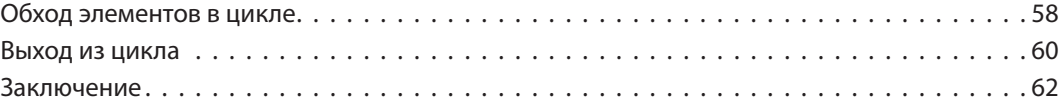

### **4 Определение функций 63**

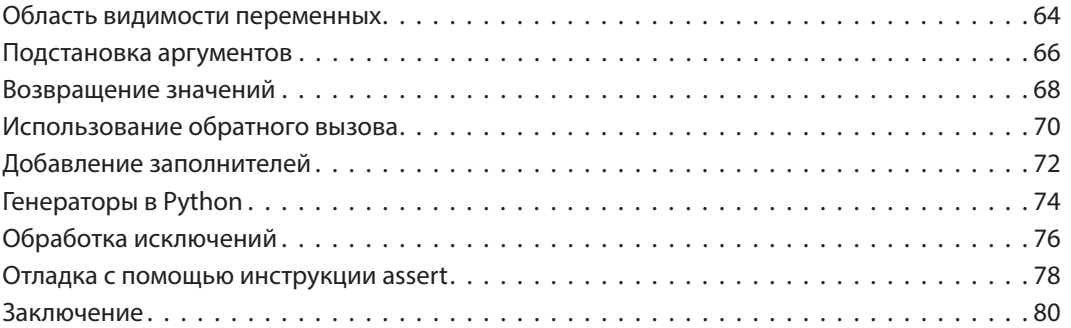

### **5 Импорт модулей мпорт 81**

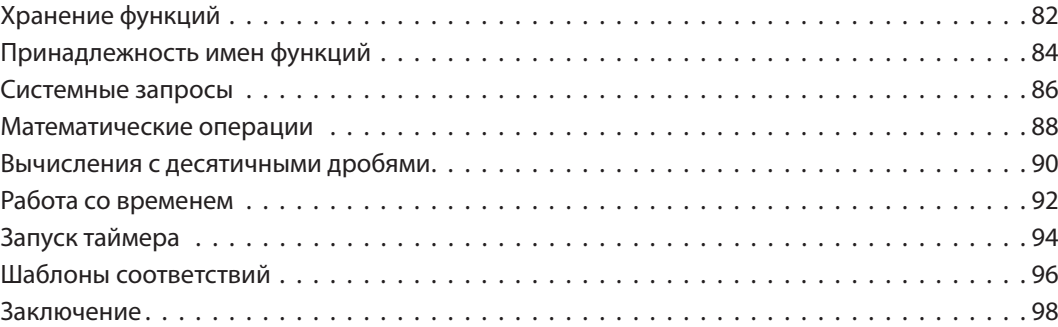

### **6 Строки и работа с файлами троки 99**

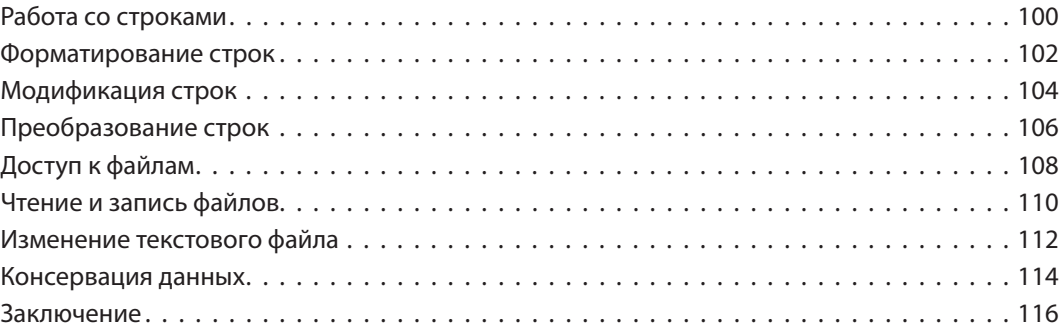

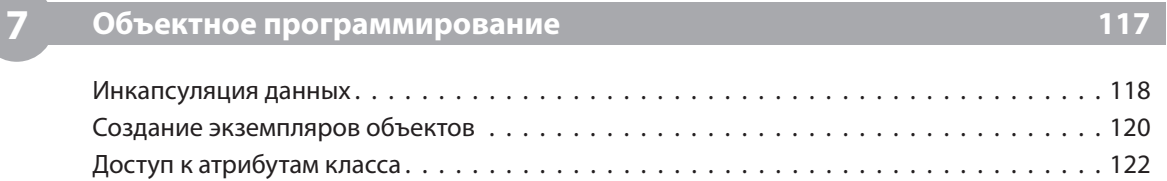

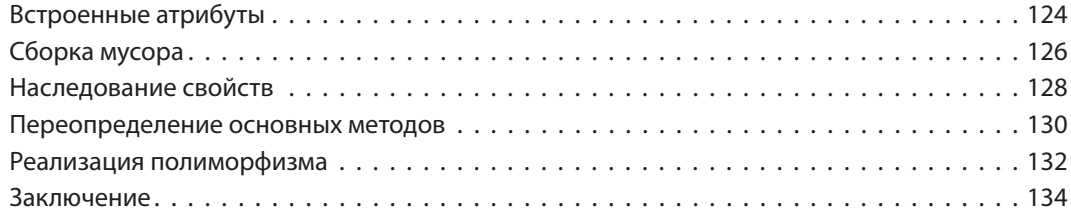

### **8 Обработка запросов бработка 135**

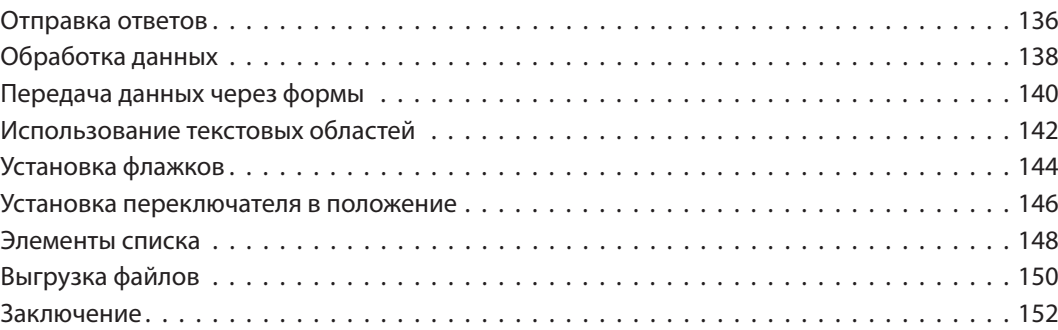

### **9 Разработка интерфейсов азработка 153**

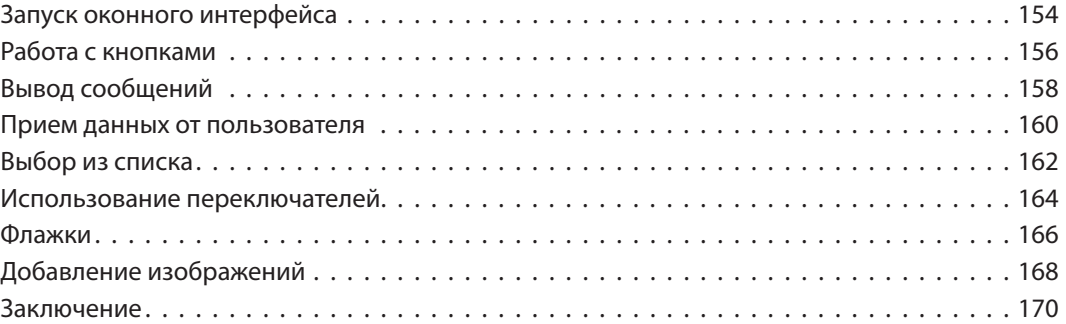

## **10 Разработка приложений азработка 171**

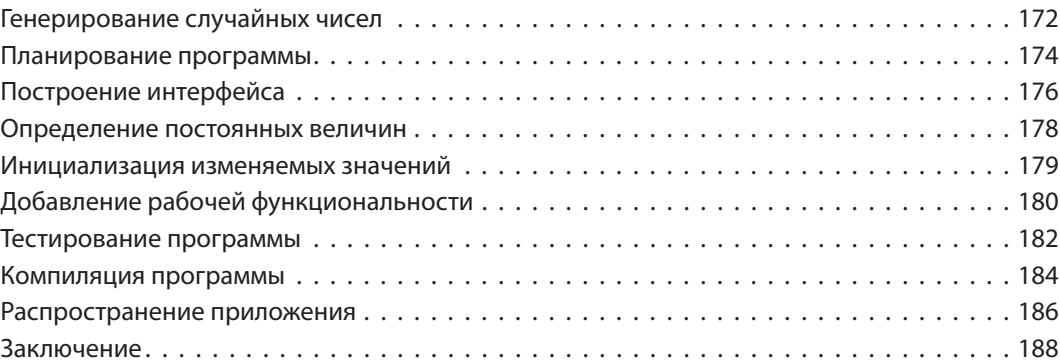

# Предисловие

Создание этой книги лично для меня стало увлекательным путешествием в мир, раскрывающий возможности языка Python в сегодняшнем процедурном и объектно ориентированном программировании, используемом для обеспечения функциональности при разработке онлайн-приложений. Примеры кода, представленные в этой книге, описывают, как за несколько простых шагов создавать программы на языке Python, а на скриншотах демонстрируются реальные результаты их работы. Я искренне надеюсь, что вам понравится открывать захватывающие возможности Python и вы получите при этом не меньше удовольствия, чем я во время написания этой книги.

Лля того чтобы кол, описанный в примерах, стал более наглялным, он отформатирован черным шрифтом, за исключением комментариев, выделенных серым шрифтом:

### # Пишем традиционное приветствие

qreeting = 'Hello World!'

print(greeting)

Кроме того, для идентификации исходных файлов, описываемых в пошаговых инструкциях, на полях рядом с каждым пунктом будут появляться значок и имя соответствующего файла:

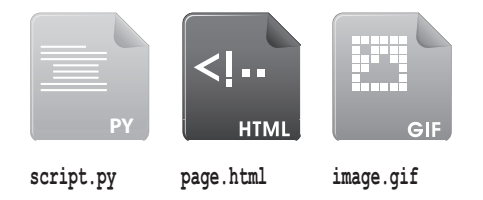

Для удобства файлы исходных кодов всех примеров, представленных в этой книге, помещены в один ZIP-архив. Вы можете получить его, выполнив следующие простые шаги.

- 1. Откройте браузер и загрузите архив по ссылке http://eksmo.ru/ Python examples.zip.
- 2. Извлеките из скачанного архива папки MyScripts и MyProjects в ваш домашний каталог (например, в С:\) а также скопируйте содержимое папки htdocs в каталог документов вашего веб-сервера.
- 3. Теперь вы можете, используя пошаговые инструкции, выполнять примеры с помощью интерпретатора Python и видеть результаты его работы.

# **1 Приступаем к работе риступаем**

**Добро пожаловать**  в увлекательный мир языка **программирования Python. рограммирования В этой главе показывается,**  как установить Python **и создать вашу первую программу. рограмму.**

- **Введение в язык Python**
- **Установка Python в среде Windows**
- **Установка Python в среде Linux**
- **Знакомство с интерпретатором**
- **Ваша первая программа**
- **Работа с переменными**
- **Получение введенных пользователем данных**
- **Исправление ошибок**
- **Заключение**

## Введение в язык Python

Python является высокоуровневым («человекочитаемым») языком программирования, который для вывода результатов использует интерпретатор. Python содержит обширную стандартную библиотеку модулей протестированного кода, которые легко могут быть включены в ваши собственные программы.

Язык Python, разработанный Гвидо ван Россумом (Guido van Rossum) в конце восьмидесятых - начале девяностых годов в Национальном научно-исследовательском институте математики и компьютерных наук в Нидерландах, является производным от многих других языков, в том числе С, С ++ и командной оболочки Unix. Сегодня Python поддерживается командой разработчиков ядра в институте, хотя Гвидо ван Россум по-прежнему играет важную роль в определении направления развития языка.

Читаемость кода, делающая язык Python особенно подходящим для новичков в программировании, - один из принципов философии Python, которую можно обобщить следующим образом.

- Красивое лучше, чем уродливое.
- Явное лучше, чем неявное.
- Простое лучше, чем сложное.
- Сложное лучше, чем запутанное.
- Читаемость имеет значение.

Поскольку Python ориентирован на читаемость кода, в нем часто используются ключевые слова на английском языке там, где другие языки программирования обычно используют знаки препинания. Особое его отличие состоит в том, что для группировки инструкций в блоке кода Python использует отступы, а не ключевые слова или знаки препинания. В языке Pascal, например, начало блоков обозначается ключевым словом begin и заканчивается ключевым словом end, в то время как программисты на С используют фигурные скобки для обозначения блоков кода. Очень часто такой подход группировки блоков отступами критикуется программистами, знакомыми с другими языками, но, несомненно, использование отступов в Python позволяет программам выглядеть менее нагроможденными.

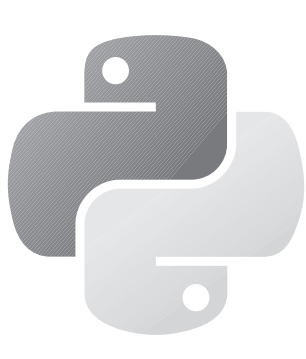

Будьте в курсе последних новостей проекта Python на сайтеруthon.org.

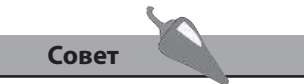

Так называемое правило офсайда, которое используют некоторые языки программирования, выделяя блоки кода при помощи отступов, заимствовано из футбола.

Перечислим некоторые из важнейших отличительных особенностей языка Python, которые делают его привлекательным для начинающих программистов.

- Python бесплатен это свободно распространяемое программное  $\bullet$ обеспечение с открытым исходным кодом.
- Python легок в изучении он имеет простой синтаксис.
- Python позволяет создавать легко читаемый код он не пере- $\bullet$ гружен знаками препинания.
- Python легок в обслуживании имеет модульную структуру.
- Python располагает богатым «арсеналом» он предлагает боль- $\bullet$ шую стандартную библиотеку, которая легко интегрируется в ваши программы.
- Python портируемый его можно запустить на обширном множестве различных платформ, и везде он будет иметь один и тот же интерфейс.
- Python интерпретируемый компиляция не требуется.
- Python является высокоуровневым языком он имеет статическое распределение памяти.
- Python расширяемый позволяет добавлять низкоуровневые модули.
- Python универсален поддерживает как процедурный, так  $\bullet$ и объектно ориентированный методы программирования.
- Python гибок в использовании с его помощью можно создавать  $\bullet$ консольные программы, приложения графического интерфейса, а также сценарии для взаимодействия внешних программ с вебсерверами.

Как и любое другое программное обеспечение, Python продолжает развиваться, его новые версии выпускаются с определенной периодичностью. Объявлено, что версия 2.7 будет окончательной в ветке 2.х. Но ее поддержка будет продлена до 2020 года. Других больших релизов в данной ветке не ожилается.

Ветка версии 3.х находится в активной разработке и уже имеет несколько стабильных релизов. Это значит, что все последние улучшения стандартных библиотек, например, окажутся доступными только в версии Python 3.x. Описанные в нашей книге особенности языка будут относиться к версии 3.х.

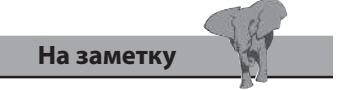

Название языку Python было дано в честь популярного британского комедийного шоу «Летающий цирк Монти Пайтона» (Monty Python's Flying Circus) - вы можете найти упоминание об этом в документации по языку.

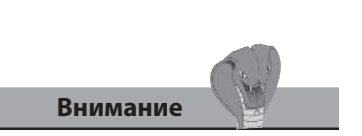

Python 3.x обратно несовместим с версией Python 2.7.

## **Установка Python** в операционной системе **Windows**

Перед тем как вы начнете программировать на языке Python, необходимо установить на ваш компьютер интерпретатор Python, а также стандартную библиотеку модулей кода, поставляемую вместе с ним. Все это можно свободно загрузить на странице python.org/download. Для пользователей операционной системы Windows существуют две версии инсталлятора: для 32-битных и 64-битных систем.

- Запустите веб-браузер, перейдите на страницу python.org/ 1. download и загрузите установщик, подходящий для вашей версии операционной системы - в нашем примере файл имеет имя python-3.3.2.msi.
- После завершения загрузки запустите установщик, выберите ре- $2.$ жим установки для всех пользователей либо только для себя и нажмите кнопку Next (Далее) для продолжения.
- 3. Теперь подтвердите предлагаемое расположение установки, в название которого будет входить имя корневого диска, слово Python и номер версии — в данном примере установка произойдет в каталог C:\Python33 для версии 3.3.2.

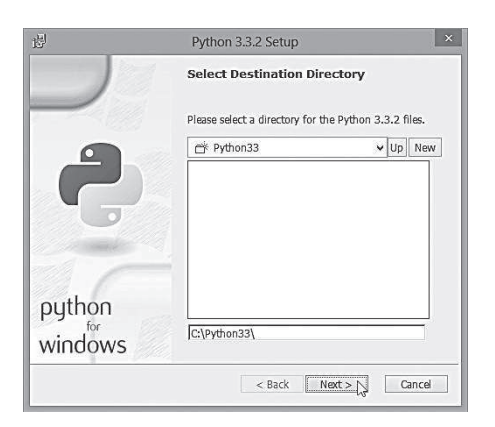

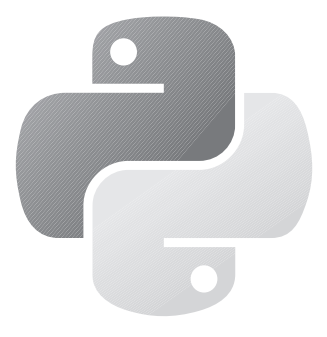

Установщики для операционной системы OS X 32-битной и 64-битной версий также доступны для загрузки на python.org/ download.

Совет

Поддержка установщика MSI включена для всех версий Windows и доступна для свободной загрузки на microsoft.com/ downloads - введите в строке поиска Windows Installer

4. Нажмите кнопку **Next** (Далее) для продолжения и убедитесь, что выбран компонент **Add python.exe to Path** (Добавить путь в системную переменную Path).

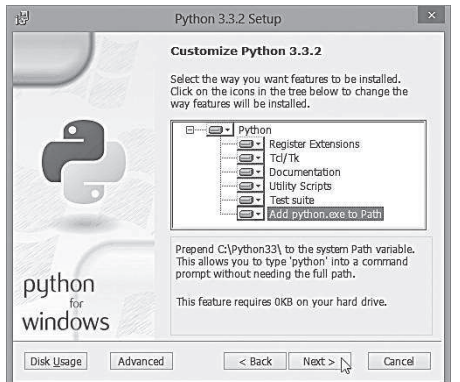

Command Prompt

C:\Users\Mike McGrath>python -V<br>Python 3.3.2 C:\Users\Mike McGrath>\_

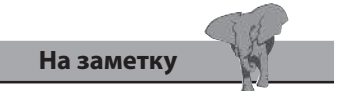

Убедитесь, что все компоненты установки включены, как показано в нашем примере.

- 5. Нажмите **Next** (Далее), чтобы начать копирование файлов на ваш компьютер, а затем — **Finish** (Готово) для завершения процесса установки.
- 6. Чтобы убедиться, что Python теперь доступен, перезагрузите компьютер, запустите командную строку (cmd.exe) и наберите команду **python –V** — в ответ интерпретатор Python выдаст номер установленной версии.

 $=$   $\Box$   $\times$   $\Box$ 

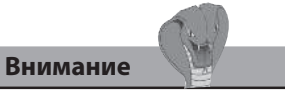

Буква **V** в команде должна быть указана обязательно прописной. Перед тем как продолжать работать с примерами в книге, убедитесь, что данная команда выдает необходимый номер установленной версии.

## **Установка Python** в операционной системе Linux

В дистрибутивы Linux обычно включен Python - по умолчанию там используется версия 2.7. Для работы с веткой 3.х вам, очевидно, предстоит установить нужный релиз дополнительно.

Запустите терминальное окно и наберите в точности, как указано, 1. команду python -V для вывода информации об установленной версии по умолчанию.

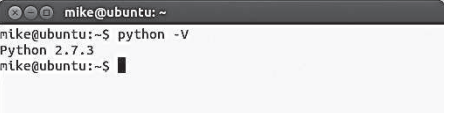

Затем наберите в точности команду python3 -V для того, чтобы уви- $2.$ деть информацию об установленной версии ветки 3.х, если таковая имеется.

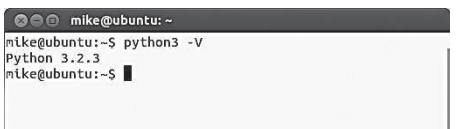

 $3.$ Теперь запустите на вашей Linux системе менеджер пакетов, чтобы посмотреть, какая из последних версий Python доступна для установки — например, на системах с Ubuntu вы можете использовать Центр приложений (Ubuntu Software Center).

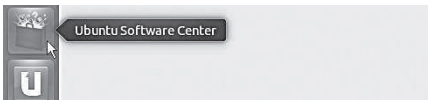

1. Приступаем к работе

 $\overline{\phantom{a}}$ 

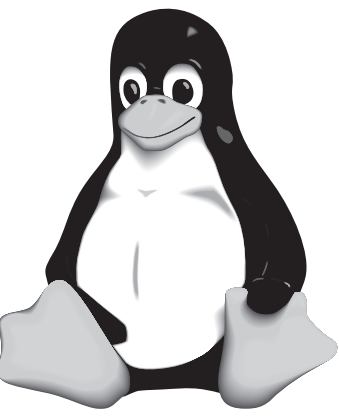

Обратитесь к документации по вашей операционной системе Linux для дальнейшей установки Python.

Внимание

Не удаляйте версию 2.7 из вашей системы, так как во многих случаях существуют зависимые от нее приложения, работоспособность которых может нарушиться. 4. Найдите в менеджере пакетов необходимое вам программное обеспечение, название которого содержит слово Python, чтобы посмотреть информацию, какие компоненты установлены или доступны для установки.

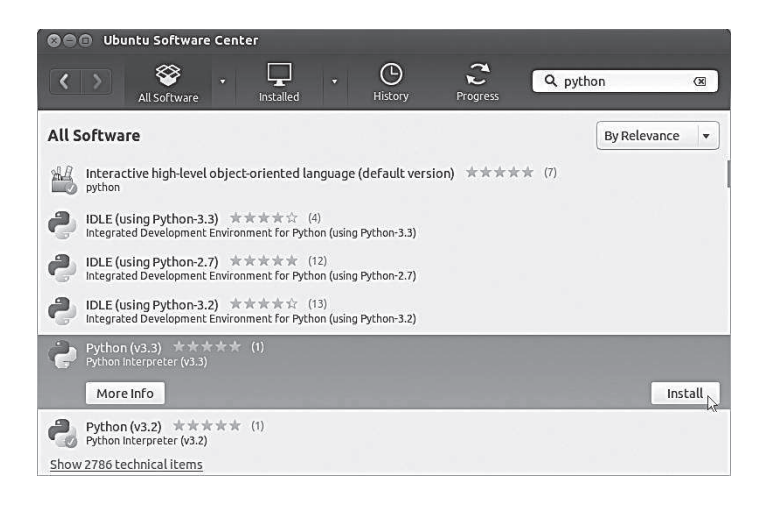

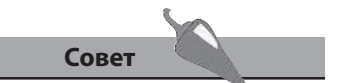

Вы можете по желанию установить среду разработки IDLE для Python3.3, но это совсем не обязательно, так как все примеры в книге созданы при помощи обычного текстового редактора, такого, как Nano.

- 5. Наконец установите последнюю версию из ветки Python3.x в данном случае это Python3.3.
- 6. Для проверки доступности последней версии Python на вашем компьютере запустите терминальное окно и наберите команду  $python3.3 -V.$

На заметку

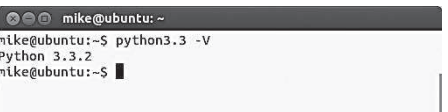

Теперь вы можете использовать команду python3.3 для того, чтобы ваши программы отрабатывались интерпретатором именно этой версии.

## **Знакомство** с интерпретатором

Интерпретатор Python обрабатывает текстовый код вашей программы, а также имеет интерактивный режим, полезный для отладки и тестирования фрагментов кода. В интерактивный режим Python можно попасть несколькими способами:

из обычной командной строки - введите команду python, чтобы запустить начальную командную строку Python (символы >>>), в которой вы будете взаимодействовать с интерпретатором;

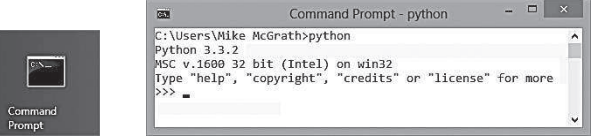

из меню Пуск (Start) — выберите пункт Python (command line) запустится окно, содержащее начальную командную строку интерпретатора Python с символами >>>;

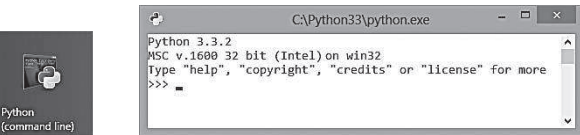

из меню Пуск (Start) — выберите пункт IDLE (Python GUI), чтобы запустить окно оболочки Python, содержащее командную строку с символами >>>.

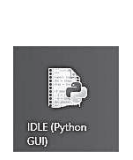

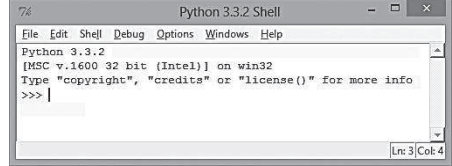

Независимо от того, какой способ вы выбрали для входа в интерактивный режим, интерпретатор Python будет одинаково реагировать на команды, вводимые в его командной строке после знаков >>>. В этом режиме его можно использовать в качестве калькулятора.

1. Войдите в интерактивный режим Python, используя любой из вышеперечисленных методов, затем наберите простое выражение с операцией сложения и нажмите кнопку Enter. Интерпретатор в ответ выдаст вам сумму.

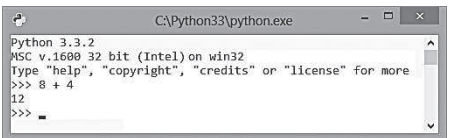

Интерпретатор Python понимает любые арифметические выражения, поэтому можно использовать скобки для указания порядка вычисления - часть выражения, заключенная в скобки, будет вычисляться первой.

2. Затем в командной строке Python наберите выражение с тремя операндами без указания порядка вычисления.

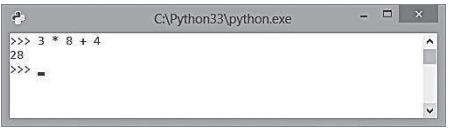

3. Теперь в командной строке Python наберите то же самое выражение, но добавьте скобки, определяющие порядок вычисления.

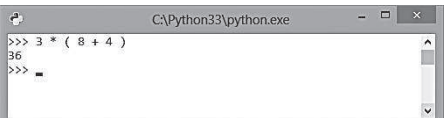

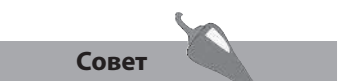

Пробелы в выражениях игнорируются, поэтому выражение 8+4, как показано здесь, можно записать с добавлением пробелов просто для красоты восприятия.

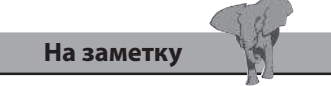

Интерактивный режим используется в основном для тестирования и отладки фрагментов кода.

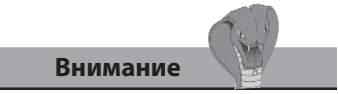

IDLE расшифровывается как Integrated DeveLopment Environment - интегрированная среда разработки. Она имеет ограниченные функции и в данной книге не используется для демонстрации примеров.

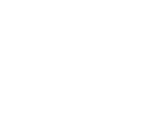

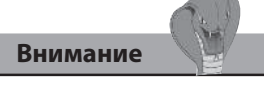

Не используйте текстовые процессоры для создания исходного кода программ, поскольку они добавляют дополнительное форматирование.

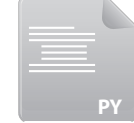

hello.py

## Ваша первая программа

Кроме того, что интерактивный режим Python полезен в качестве простейшего калькулятора, его можно использовать для создания программ. Программа на языке Python - это обычный текстовый файл, созданный с помощью простого редактора, такого как Блокнот (Notepad), и сохраненный в файле с расширением .py. Запустить программу на Python можно, указав имя соответствующего файла после команды python в командной строке интерпретатора.

По традиции первая программа, которую создают при изучении языка программирования, просто выводит какое-либо сообщение с приветствием. На языке Python для этого используется функция print(), сообщение для вывода этой функции указывается в скобках. Это может быть строка символов, заключенная в кавычки. Кавычки могут быть как двойными (""), так и одинарными (''), но нельзя использовать одновременно и те, и другие.

- На компьютере под управлением операционной системы Windows 1. запустите простой текстовый редактор, такой как, например, Блокнот (Notepad).
- 2. Затем наберите следующую инструкцию в пустой строке редактора:

print( 'Hello World!' )

3. Теперь создайте новый каталог C:\MyScripts и сохраните в нем файл под именем hello.py.

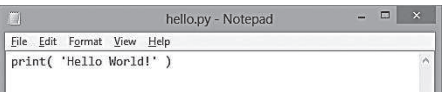

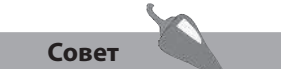

Созданный каталог С:\ MyScripts будет использоваться во всех примерах этой книги для Windows.

Теперь запустите окно командной строки, перейдите в только что 4. созданный каталог и наберите команду python hello.py - вы увидите, как интерпретатор Python запустит вашу программу и выведет приветственное сообщение.

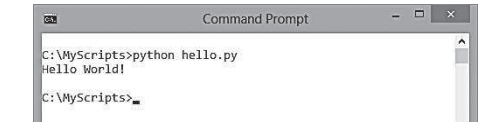